## Embedding an archdiocesan YouTube video into your website

Follow these instructions to incorporate one of the archdiocesan videos into your parish or school website.

First, go to our website. **http://www.archmil.org/Synod2014/Return-to-the-Upper-Room.htm**

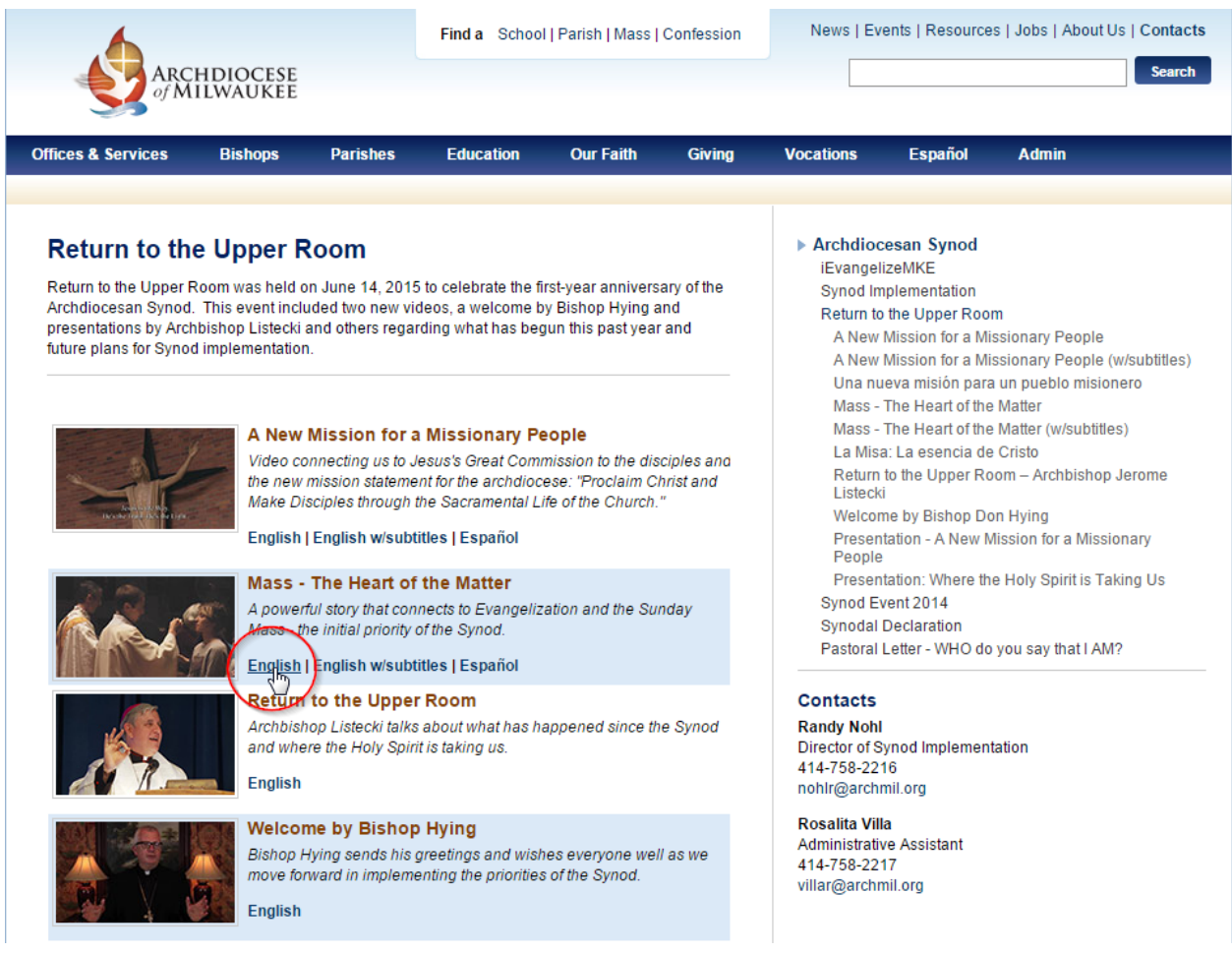

**Select the video** that you want to embed in your own site. In this example, we'll use the English version of *Mass – The Heart of the Matter*.

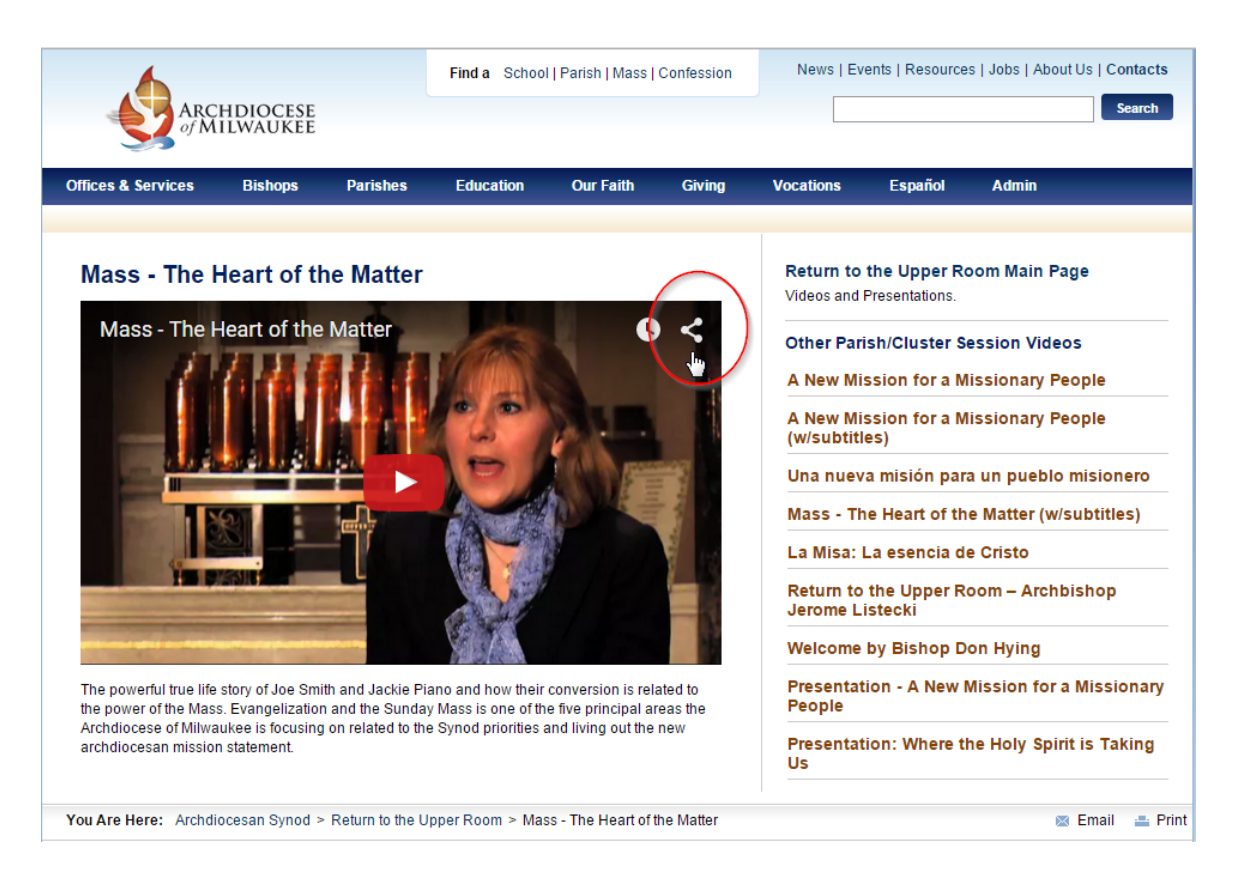

Next, click the **"Share" icon** in the upper right corner of the video player.

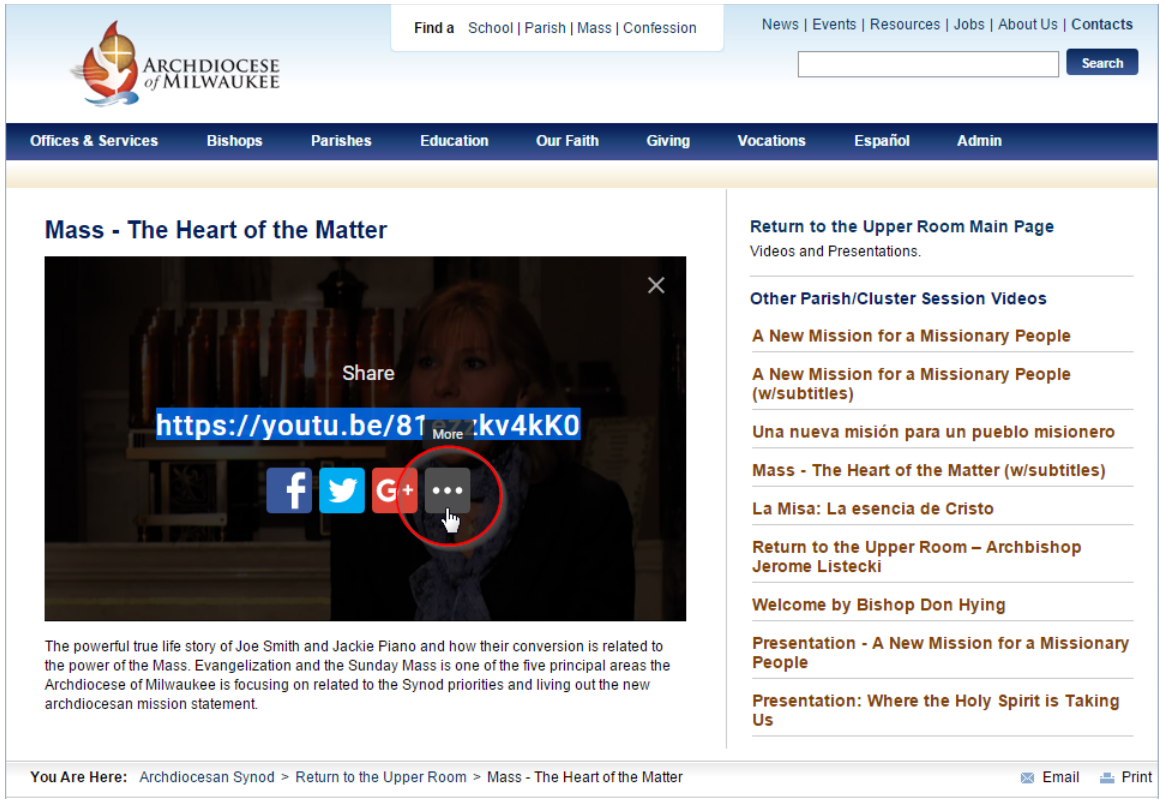

Then, click the **"More" icon**. This will take you to the archdiocesan YouTube page.

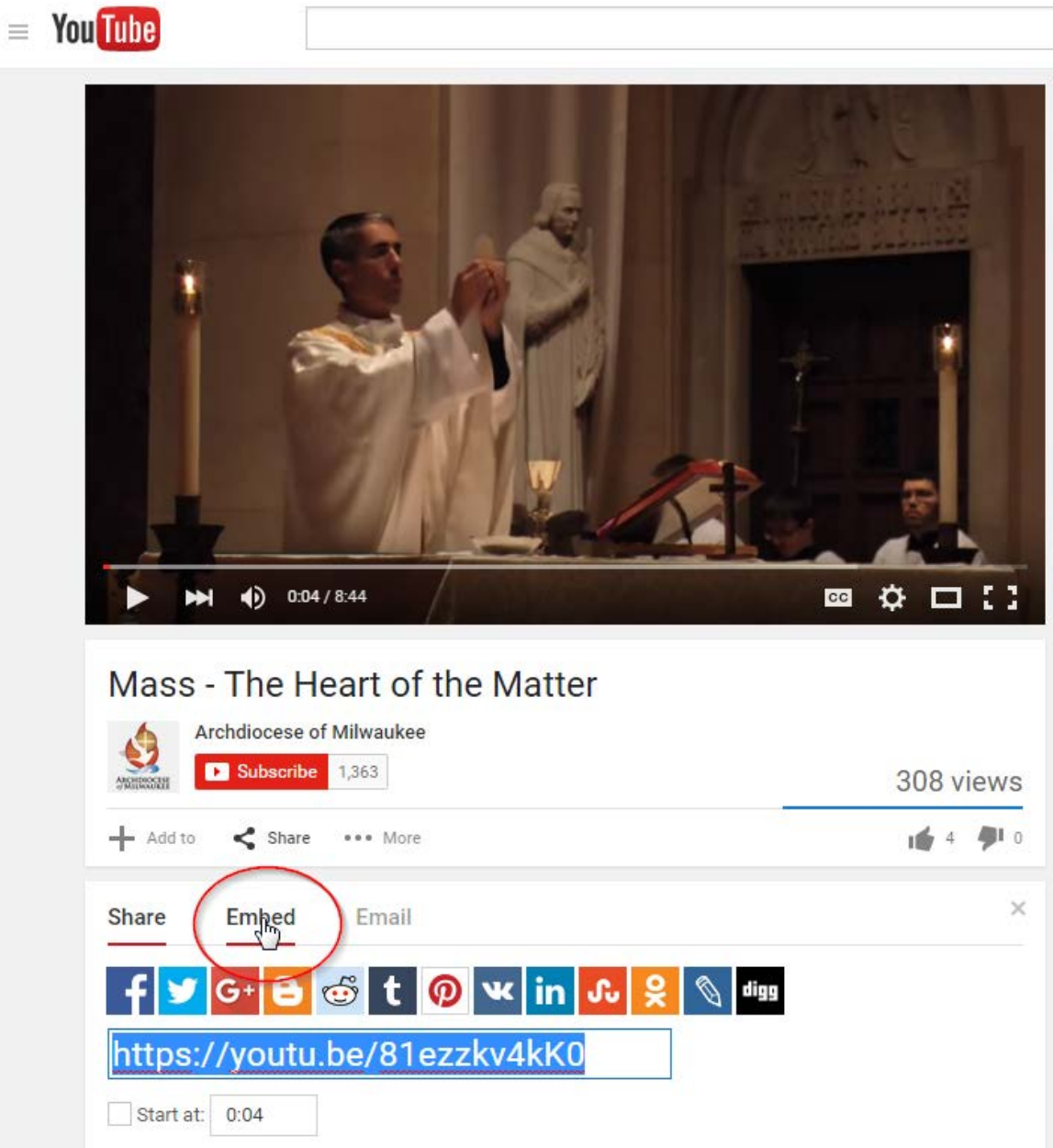

## Click the **"Embed"** link.

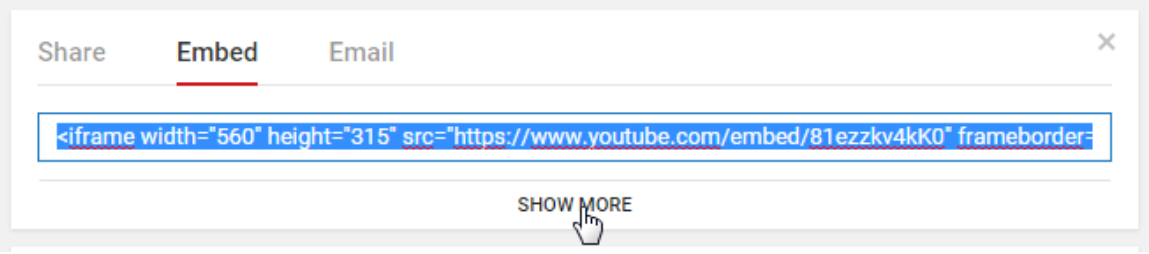

The next screen will display the source code, you can copy the code directly from here but it is recommended that you click the **"Show More"** link.

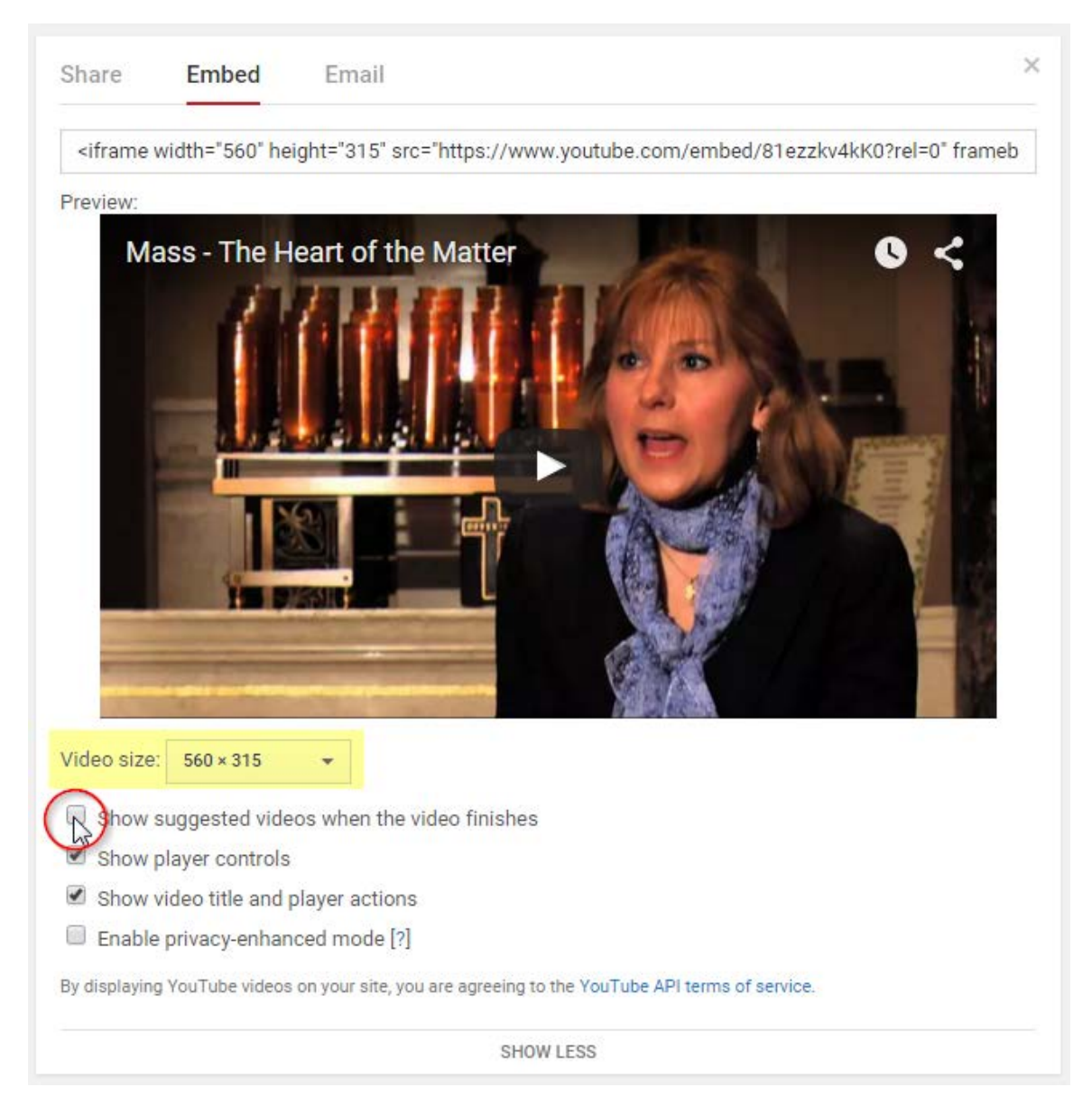

Now you can select a predetermined video player or customize the size to fit your web page.

It is recommended that you **de-select** the option to "Show suggested videos…" Leaving this checked allows YouTube to determine which video is presented next to your visitor.

Finally, highlight the iframe source code and **Copy** it (Ctrl + C) and then **Paste** (Ctrl + V) the code into your web page.